# Kickflash OS4 Installation

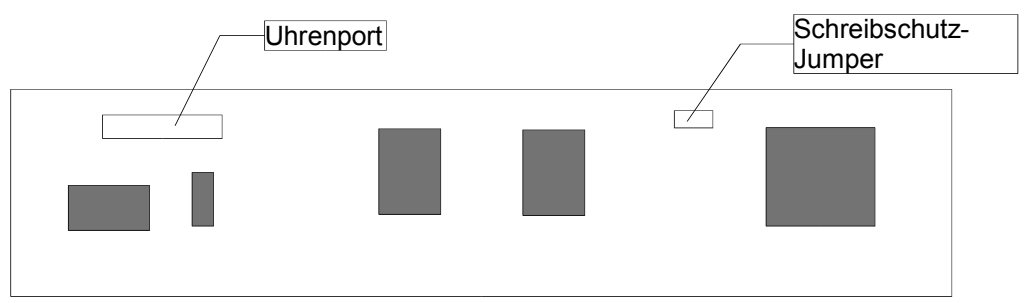

# Einbau

Stecken Sie die Karte mit der Bauteilseite nach oben in einen freien Zorro-Slot eines A3000/4000. Im A2000 müssen die Bauteile in Richtung der Diskettenlaufwerke zeigen.

## **Uhrenport**

Dieser Port ermöglicht den Anschluß diverser Erweiterungen, die ursprünglich für den Amiga 1200 entwickelt wurden. Der Anschluß hat sich zu einem Standard entwickelt, den wir schon auf vielen unserer Zorro-Karten weitergeführt haben. Angepasste Treiber für Produkte wie Silversurfer, VarIO und Delfina werden in Kürze folgen. Bitte beachten Sie auch, daß Erweiterungen gegebenenfalls mechanisch nicht auf diesen Uhrenport passen, weil er auf Erweiterungen aus unserem Haus ausgelegt ist. Für den Silversurfer z.B. gibt es nur einen möglichen Weg ihn aufzustecken, und das ist natürlich richtig herum. Andere Erweiterungen jedoch passen nur falsch herum. Wenn Sie den Computer mit einer solchen falsch aufgestecken Erweiterung starten, werden sowohl Kickflash als auch die Erweiterung beschädigt. Dies ist z.B. bei allen Erweiterungen von RBM der Fall, aber auch die Melody 1200 ist betroffen. Schäden dieser Art sind nicht von der Garantie abgedeckt! Im Zweifelsfall fragen Sie bitte Ihren Fachhändler, oder schicken direkt eine Nachricht an unseren Support. Klicken Sie einfach auf das Kontaktformular auf unserer Webseite www.ami.ga

Wir empfehlen jedoch den Uhrenport frei zu halten, da hier in Kürze das Erweiterungsmodul mit bis zu 1GB Flash-Speicher aufgesteckt werden kann.

### **Jumper**

Mit dem Jumper schützen Sie den Flash-Speicher vor Überschreiben. Ist er nicht gesteckt, so ist der Speicher geschützt. Bei gestecktem Jumper werden die Programme im Flash-Speicher nicht gestartet, falls also einmal versehentlich die falschen Daten ins Flash geschrieben wurden, ist weiterhin ein sicherer Start des Rechners möglich. Der jumper ist hot-plugging-tauglich, das bedeutet, daß er im Betrieb ohne Gefahr aufgesteckt und wieder gezogen werden kann. Falls Sie einen Schalter anbringen möchten (z.B. Turbo-Schalter von älteren Tower-Gehäusen), so ist dies problemlos möglich.

## **Treiber**

Kicklflash OS4 wird ohne Diskette geliefert. Die Treiber können Sie entweder im Internet unter www.ami.ga herunterladen, oder sich die Treiberdisk selbst erstellen, denn die Daten sind vor der Auslieferung in den Flash-Speicher Ihrer Karte geschrieben worden. Formatieren Sie eine Amiga-Diskette mit FFS, und lassen diese im Laufwerk df0: liegen. Die Disk darf nicht schreibgeschützt sein, und achten Sie unbedingt darauf, daß Sie beim Formatieren auch FastFileSystem (FFS) ausgewählt haben! Der Name der Disk ist nicht wichtig, denn er wird beim erstellen der Treiberdisk angepasst.

Starten Sie nun den Computer neu. Kickflash muß eingebaut sein, und der Jumper geöffnet. Halten Sie beim Einschalten den rechten Mausknopf gedrückt. Kickflash wird nun die Treiberdisk beschreiben, und dies anschließend mit einem grün aufleuchtenden Bildschirm quittieren. Falls der Bildschirm rot wird, ist irgend etwas schief gelaufen (z.B. fehlerhafte Diskette, schreibgeschützt oder ähnlich).

Nehmen Sie nun die Disk aus dem Laufwerk, denn der Computer wird automatisch neu gestartet.

Die Disk enthält jetzt eine Datei namens "CoyoteFlash.lha". Entpacken Sie das Archiv, und installieren die Software indem Sie zweimal auf "install" klicken.

Das Tool CoyoteFlash benötigt mindestens 3MB freien Arbeitsspeicher um die Dateisystem-Operationen durchzuführen. Dieser Arbeitspuffer muß in einem Stück vorhanden sein, so daß trotz einer Anzeige von mehr als 3MB die Meldung ""Not enough memory!" (nicht genug Speicher!) kommen kann.

Der 1MB große Flash-Speicher von Kickflash ist in einem einfachen Dateisystem organisiert. Im ersten Sektor muß die "Firmware" installiert sein, diese finden Sie in der Datei "Firmware1.0", die auch im Archiv "CoyoteFlash. Iha" enthalten ist. Diese Firmware erlaubt bisher nur das Installieren von OS3.5 oder OS3.9 RomUpdates, aber nicht das Installieren von Kickstart-Roms. Dieses Feature wird ab Firmware 1.1 oder höher verfügbar sein.

Operationen können direkt auf dem Flash-Speicher, oder im "Mirror", dem Abbild des Flash im Arbeitsspeicher gemacht werden. Da die Anzahl der Schreib- und Löschvorgänge bei Flash-Speicher begrenzt ist, empfehlen wir immer den Inhalt des Flash im Speicher vorzubereiten, und erst am Ende durch Klick auf "flash save" auf die Karte zu übertragen. Die Anzahl der Schreibzyklen ist mit 100.000 zwar sehr hoch (selbst bei täglichem Update ist die Lebensdauer über 27 Jahre), jedoch spart das Vorbereiten im Arbeitsspeicher eine Menge Zeit, und ist allein deswegen schon ratsam.

Wenn Sie auf "flash load" klicken, wird der Inhalt von der Karte in den Arbeitsspeicher des Amiga übertragen. Dies geschieht automatisch beim Start des Programms.

Mit den Load/Save Knöpfen unter "Image" kann der Arbeitsspeicher des Amiga in eine Datei auf Ihrer Festplatte geschrieben werden, so können Sie ein exaktes Abbild Ihrer Konfiguration sichern.

Beim ersten Start formatieren Sie das Flashrom durch Druck auf "Format". Nun werden Sie nach der genauen Operation gefragt - wählen Sie "Format" (die Option "diagnostics" ist nur für interne Zwecke gedacht). Nach einer

Sicherheitsabfrage können Sie wählen, wo die Operation durchgeführt werden soll. Bitte beantworten Sie auch diese Frage mit "Mirror", um Ihre Flash-Karte im Arbeitsspeicher vorzubereiten.

Den nun leeren Inhalt füllen Sie zunächst mit der Firmware. Klicken Sie auf "Firmware", und wählen Sie nach der Sicherheitsabfrage die Datei "Firmware1.0" aus. Auch diese Operation sollte im "Mirror" durchgeführt werden!

Sie werden gefragt, ob die Karte nur bei vorhandenem Kickstart 3.1 aktiviert werden soll, oder ob die installierten Programme unabhängig von der installierten Kickstart-Version ausgeführt werden sollen. Dies ist sinnvoll, wenn Sie die RomUpdates in Kickflash haben möchten, aber kein echtes 3.0 Rom haben. In diesem Fall kann ein soft-kick Programm das neue Kickstart laden, und Kickflash aktiviert sich erst nach dem Reboot mit Kick 3.1.

Falls Sie Kickstart 3.0 oder niedriger haben, und "no" anwählen, wird Kickflash immer aktiv. In diesem Fall sollten Sie keine RomUpdates installieren. Dies ist nur dann sinnvoll, wenn Sie z.B. Updates des scsi.device oder andere Resident-Module austauschen möchten.

Mit einer späteren Version der Firmware kann auch Kickstart 3.1 in Kickflash eingebunden werden, so daß auch ohne echtes 3.1er Rom ohne Reboot gestartet werden kann. Bitte schauen Sie regelmäßig auf unserer Webseite nach Updates.

#### RomUpdates

Seit dem Erscheinen von Amiga OS3.5 werden mit dem Setpatch-Kommando auch die sogenannten RomUpdates durchgeführt. Software, die in Ihrem Kickstart-Rom vorhanden ist, jedoch durch neuere Versionen ersetzt werden muß, muß im Speicher des Amiga hinterlegt werden, danach wird der Computer neu gestartet. Dieser Neustart kann mit Kickflash umgangen werden, wenn die RomUpdates im Flash-Speicher abgelegt werden.

Klicken Sie dazu auf "Add Rom" im CoyoteFlash-Tool. Nun werden Sie gefragt, ob Sie ein Kickstart-Rom, oder RomUpdates installieren wollen. Bitte wählen Sie RomUpdates, da Kickstart-Roms noch nicht unterstützt werden. Wählen Sie nun die Datei aus, sie finden sie bei OS3.5 und OS3.9 Installationen im Verzeichnis DEVS:. Der Dateiname ist "AmigaOS ROM Update".

Jetzt müssen Sie nur noch dafür sorgen, daß der Computer nicht doch noch neu startet, wenn das Setpatch-Kommando ausgeführt wird, denn Kickflash legt die Rom-Updates so in den Speicher, daß keine Vektoren verändert werden. Setpatch "sieht" also nicht, daß bereits die neuen Versionen der jeweils geänderten Routinen vorhanden sind, und würde ein weiteres Mal versuchen die Patches zu installieren, was aber nicht notwendig ist!

Tragen Sie dazu "NOROMUPDATE" (ein Wort, keine Leerzeichen!) als Argument für Setpatch in Ihre Startup-sequence ein. Benutzen Sie hierfür einen einfachen Texteditor. Die Startup-sequence ist eine Textdatei, die im S: Verzeichnis liegt. Jede Zeile enthält ein Kommando, und gegebenenfalls ein Argument (Parameter, die dem Kommando übergeben werden). Bei Setpatch steht üblicherweise

"QUIET" als Parameter dort, damit Sie nicht immer die Liste der tatsächlich ausgetauschen Module sehen müssen. Fügen Sie danach ein Leerzeichen ein, und dann das neue Argument "NOROMUPDATE", dies hält Setpatch davon ab, die Patches ein zweites Mal zu installieren.

Genau wie die RomUpdates können Sie auch andere Dateien in den Flash-Speicher schreiben, jedoch müssen diese der Form eines Ersatz-Resident-Moduls entsprechen. Dies kann z.B. ein Ersatz für das scsi.device sein, das im Kickstart-Rom vorhanden ist. Damit ist es möglich, einen A3000 mit einem Kickstart-Rom aus dem A4000 zu betreiben. Kickflash kann das scsi.device des A4000 (das ja den internen IDE-Controller des A4000 anspricht) durch das scsi.device des A3000 ersetzen, und somit den Computer wieder bootfähig machen, obwohl das "falsche" Kickstart installiert ist.

Wenn Sie das Rom im "Mirror" fertig vorbereitet haben, können Sie es durch Druck auf den Knopf "Save" unter "Flash" in den Flash-Speicher von Kickflash schreiben. Der Vorgang dauert nur wenige Sekunden. Nun können Sie den Computer neu starten, die RomUpdates und Ihre anderen Programme werden sofort aktiviert, ohne daß ein Reboot beim Startvorgang erfolgt. **Vergessen Sie nicht den Jumper wieder zu entfernen, sonst ist Kickflash deaktiviert!**

### Kontakt

Falls unsere Webseite www.ami.ga einmal nicht erreichbar sein sollte, finden Sie auch unter www.jschoenfeld.de und www.siliconsonic.de die gleiche Webseite. Es handelt sich um drei unterschiedliche Server an zwei unterschiedlichen Standorten, von denen mindestens einer immer funktionieren sollte. Für Fragen an unseren Support nutzen Sie bitte das Kontaktformular unserer Webseite, da eMail mittlerweile sehr stark von Werbung überschwemmt wird, und Ihre Anfrage daher möglicherweise nicht schnell genug bearbeitet werden kann. Wir bemühen uns immer, Ihre Anfragen innerhalb von zwei Werktagen zu beantworten. Achten Sie bitte darauf, daß Sie bei Anfragen immer eine gültige eMail Adresse angeben, damit wir Ihnen auch die Antwort zustellen können!

Die Webseite vom Programmierer-Team Coyote Flux finden Sie unter www.coyoteflux.nl.

# Warum eigentlich der Name Kickflash OS4?

Dieses Produkt ist entstanden als "Starthilfe" für das neue Amiga-Betriebssystem V4.0. In Zusammenarbeit mit Hyperion, die das neue Betriebssystem für PPC-Prozessoren entwickeln, haben wir ein schlankes Produkt geplant, das die Startzeit von Classic-Amigas stark verkürzen sollte. Da OS4 für die classic-Amiga Computer noch nicht verfügbar ist, bietet Kickflash OS4 trotz des Namens derzeit nur eine Funktionalität für OS3.5 und OS3.9.

individual Computers & Coyote Flux